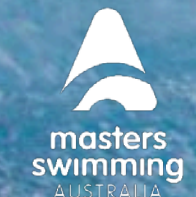

# **HOW TO EDIT PERSONAL DETAILS**

**To update your profile's email address or Date of Birth please contact your Branch Administrator - details [Here](https://mastersswimming.org.au/about/branches-and-affiliated-clubs/)**

To update First and Last Name, address or contact details, please follow the steps below

**1) Login to Swim Central and from the menu select 'Profiles'.**

**2) Select 'View Profile', for the Primary Account Holder Profile and enter your PIN (If required).**

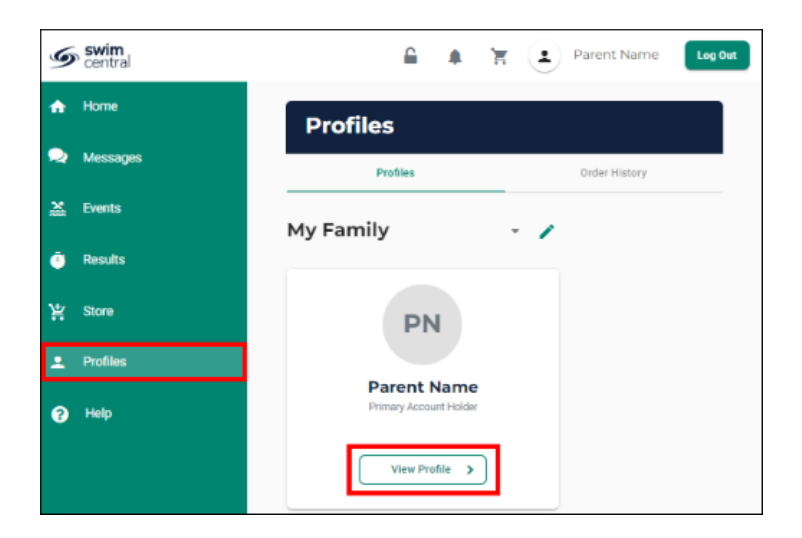

**3) Select 'Edit'**

swim<br>central

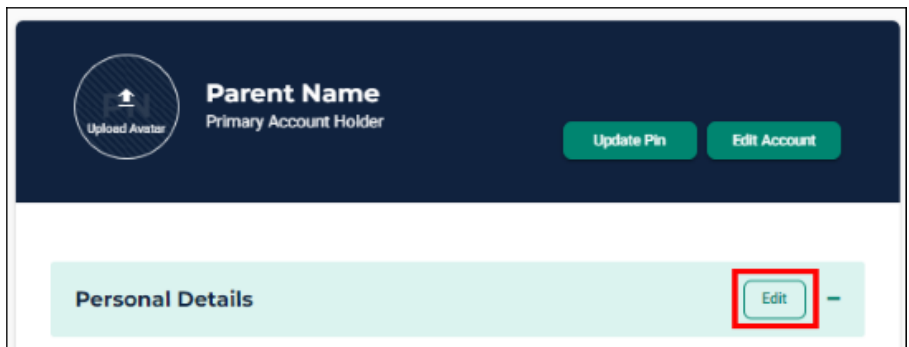

**5) Update any relevant information by toggling through the tabs at the top of the page.**

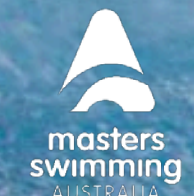

# **HOW TO EDIT PERSONAL DETAILS**

#### **NB. Any fields highlighted in red are mandatory fields.**

**swim**<br>central

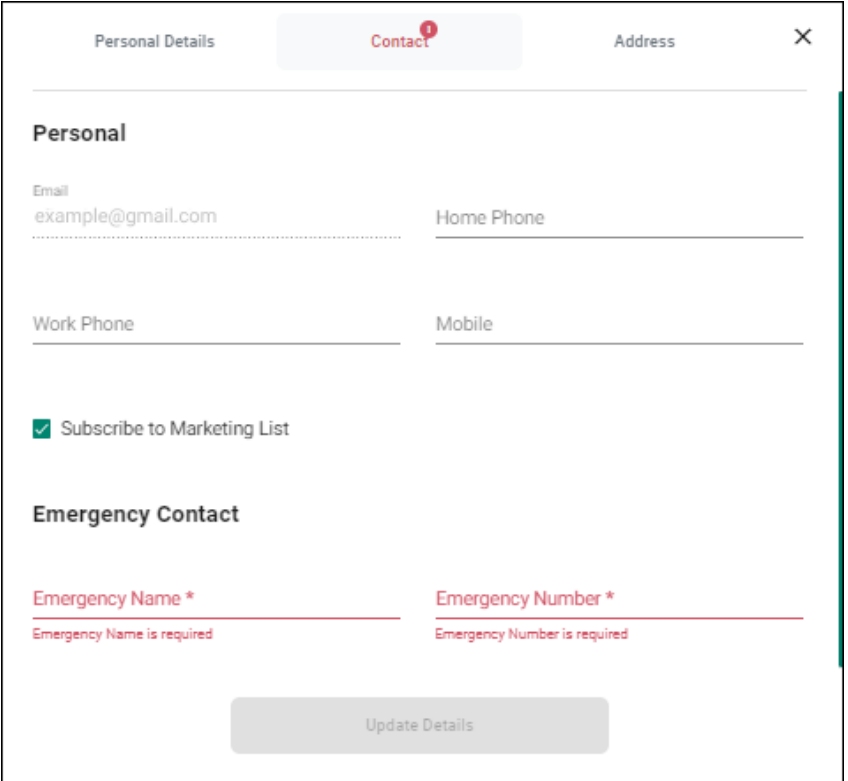

## **6) Once fields are completed select 'Update Details'.**

You are unable to Update Details when any mandatory fields are left blank.

## **7) A pop-up screen will appear displaying, 'Profile Updated'**